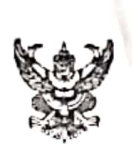

# บันทึกข้อความ

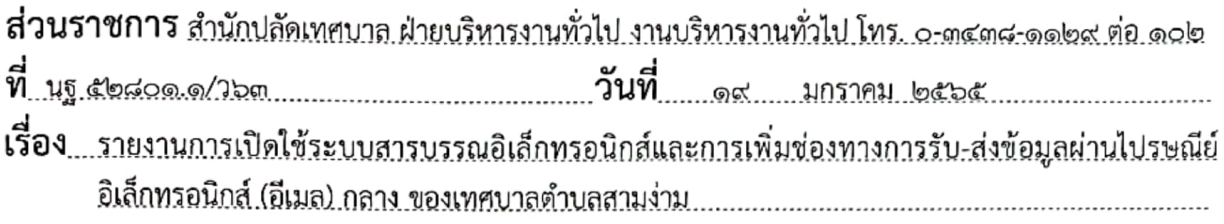

เรียน หัวหน้าฝ่ายบริหารงานทั่วไป

### เรื่องเดิม

ตามบันทึกข้อความ สำนักปลัดเทศบาล ที่ นฐ ๕๒๘๐๑.๑/ว๑๐๗๕ ลงวันที่ ๓๐ ธันวาคม ๒๕๖๔ ได้แจ้งกำหนดการเปิดใช้งานระบบสารบรรณอิเล็กทรอนิกส์ของเทศบาลตำบลสามง่าม ตั้งแต่วันที่ ๔ มกราคม พ.ศ.๒๕๖๕ เป็นต้นไป เพื่อใช้สำหรับคุมหนังสือราชการ ประจำปี พ.ศ.๒๕๖๕ ของระบบงานสารบรรณกลาง นั้น

### ข้อเท็จจริง

ิบัดนี้ สำนักปลัดเทศบาล ฝ่ายบริหารงานทั่วไป งานบริหารงานทั่วไป ได้จัดทำระบบดังกล่าวและ เปิดใช้งานระบบสารบรรณอิเล็กทรอนิกส์เรียบร้อยแล้ว โดยสร้างจากแอพพลิเคชั่นของ Google ได้แก่ Google Sites /Google Sheet ซึ่งเป็นการใช้งานแบบออนไลน์ ที่สามารถแชร์การเข้าถึงข้อมูลให้กับบุคลากร ในหน่วยงานให้สามารถเข้าถึงข้อมูลจากที่ไหน เมื่อไหร่ก็ได้ และไม่มีค่าใช้จ่ายใด ๆ และยังจัดให้มีไปรษณีย์ อิเล็กทรอนิกส์ (อีเมล) กลาง saraban@samngam-np.go.th สำหรับการรับ-ส่งข้อมูลข่าวสารและหนังสือ ราชการของเทศบาลตำบลสามง่าม จึงขอรายงานการเปิดใช้ระบบงานสารบรรณอิเล็กทรอนิกส์และการเพิ่มซ่อง ทางการรับ-ส่งข้อมูลผ่านไปรษณีย์อิเล็กทรอนิกส์ (อีเมล) กลาง ของเทศบาลตำบลสามง่าม รายละเอียดปรากฏตาม เอกสารแนบท้ายบันทึกนี้

### <u>ระเบียบ/กฎหมายที่เกี่ยวข้อง</u>

ระเบียบสำนักนายกรัฐมนตรี ว่าด้วยงานสารบรรณ พ.ศ.๒๕๒๖ แก้ไขเพิ่มเติมถึง (ฉบับที่ ๔) พ.ศ.๒๕๖๔

### ข้อเสนอแนะเพื่อพิจารณา

๑.เห็นควรสำเนาแจ้งสำนัก/กอง และหน่วยงานในสังกัดเทศบาลตำบลสามง่าม เพื่อใช้เป็นข้อมูล ในการเข้าใช้ระบบสารบรรณอิเล็กทรอนิกส์ และการรับ-ส่งหนังสือผ่านไปรษณีย์อิเล็กทรอนิกส์ของเทศบาลฯ ๒.เห็นควรแจ้งให้สำนัก/กอง และหน่วยงานในสังกัดเทศบาลตำบลสามง่าม ตรวจสอบ การอัพโหลดไฟล์ตามชนิดของหนังสือต่างๆ ในระบบสารบรรณอิเล็กทรอนิกส์ฯ เป็นประจำทุกวันอย่างสม่ำเสมอ เพื่อให้ง่ายต่อการค้นหาเอกสาร และสามารถเรียกใช้เอกสารต่างๆ ได้ทันทีที่ต้องการได้

จึงเรียนมาเพื่อโปรดทราบ และพิจารณา หากเห็นควรจักสำเนาแจ้งสำนัก/กอง ถือปฏิบัติ ต่อไป

\_เรียน นายุกเทศมนตรี<br>— - เพื่อโปรดทราบ เรียน หัวหน้าสำนักปลัดเทศบาล (นางสาวกนกวรรณ สุขชนะ) - เห็นควรคำเนินก)รสามเสนอ แ - เพื่อโปรดทราบ --เพื่อเบรดทราบ<br>- หากานในอารมัคสานแน่งวสินใก<sub>่สอง</sub> นักจัดการงานทั่วไปปฏิบัติการไง สาวไม้ (นายณัฐพงศ์ แสนใจ) ทรพและสื่อนัตระโมโอไป ปลัดเทศบาล เรียน ปลัดเทศบาล -เพื่อโปรดทราบ/จาเง - Iur audida ministero (นางสุวิจิน เนตรโพธิ์แก้ว) นึ่งจัด ๆ แม่ จัดน แม่ข้อปฏิชนิ หัวหน้าฝ่ายบริหารงานทั่วไป 1 Juliens 10 2 dall 1 9 ม.ค. 2565 (นายสมรัก มีใจดี) จิทรุธรรมวัฒน์) นายกเทศมนตรีตำบลสามง่าม <u>าหัวหน้าสำมัก : 2565 บาล</u>  $193092565$ 

สแกนด้วย CamScanner

### **เอกสารแนบท้าย รายงานการเปิดใช้ระบบงานสารบรรณอิเล็กทรอนิกส์ของเทศบาลตำบลสามง่าม บันทึกข้อความ ที่ นฐ 52801.1/ว63 ลงวันที่ 19 มกราคม ๒๕๖5**

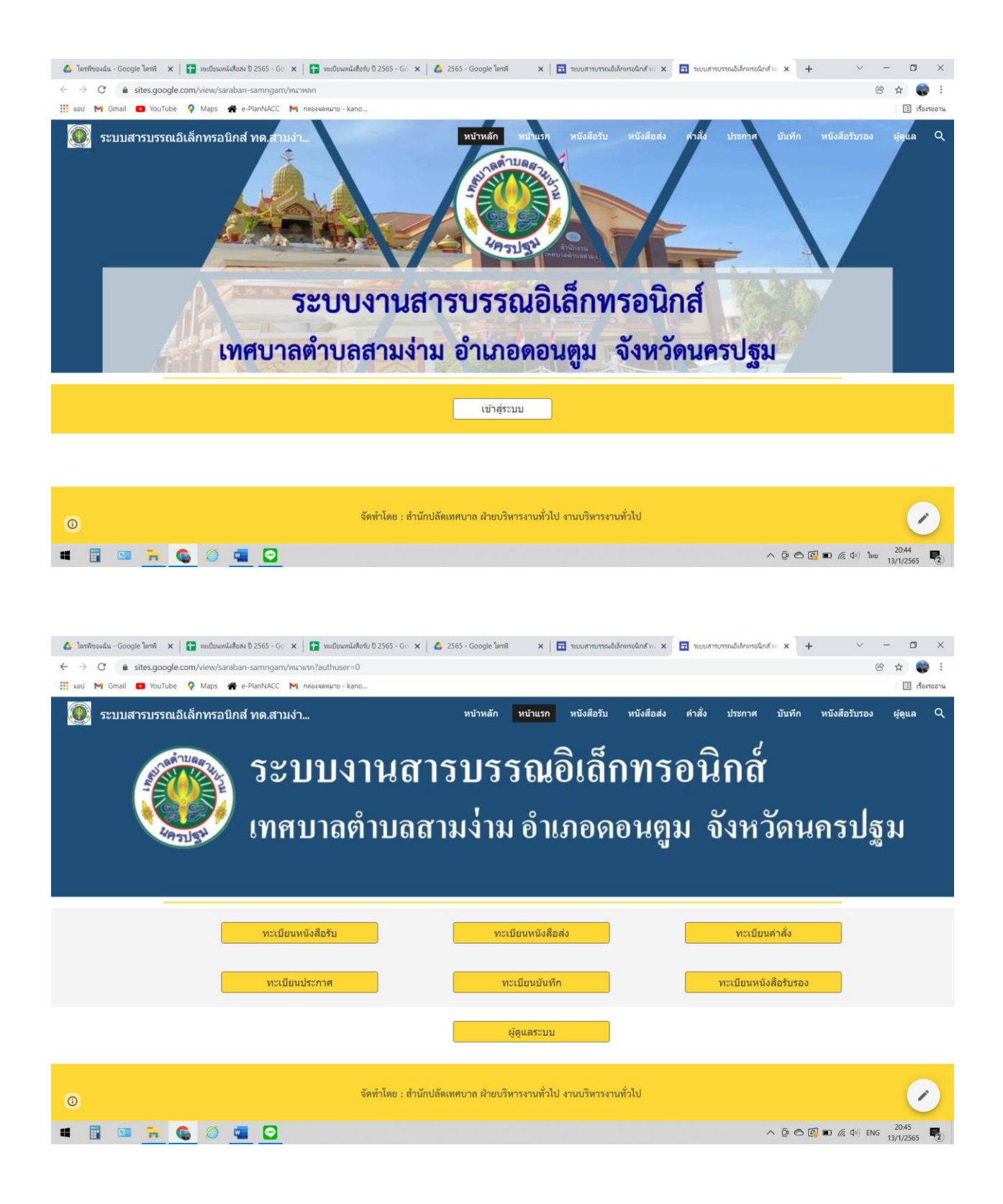

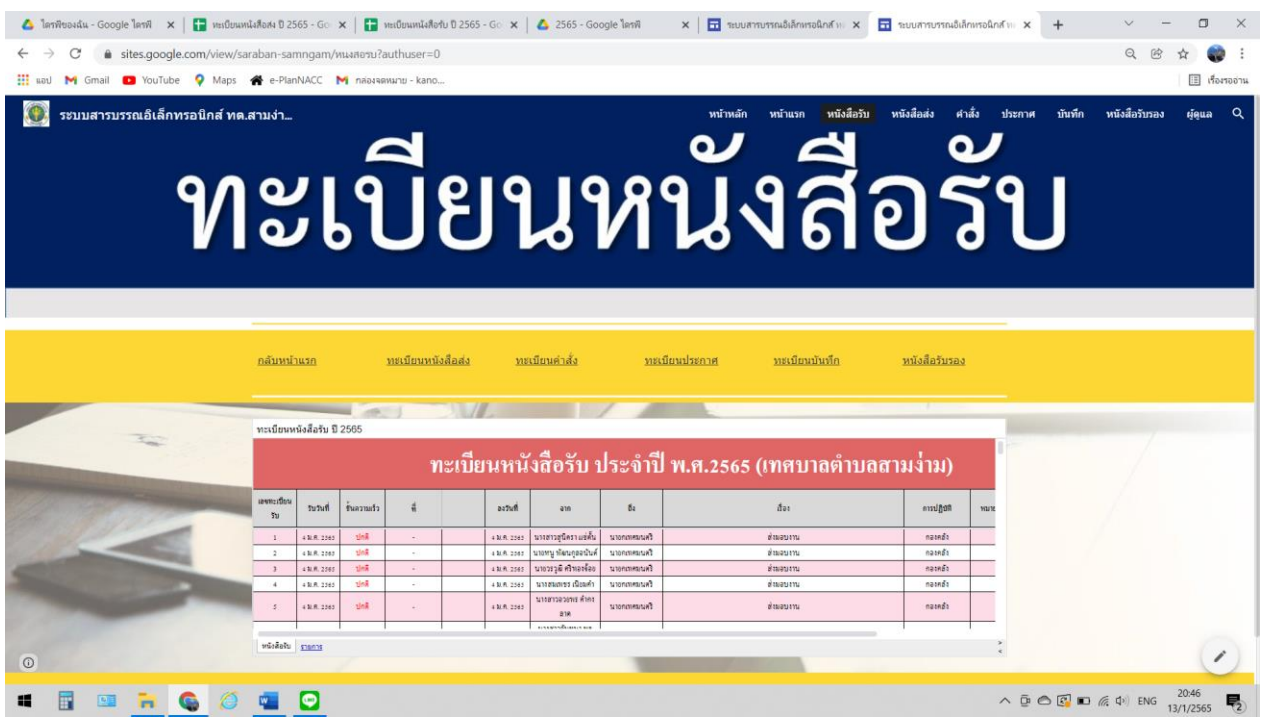

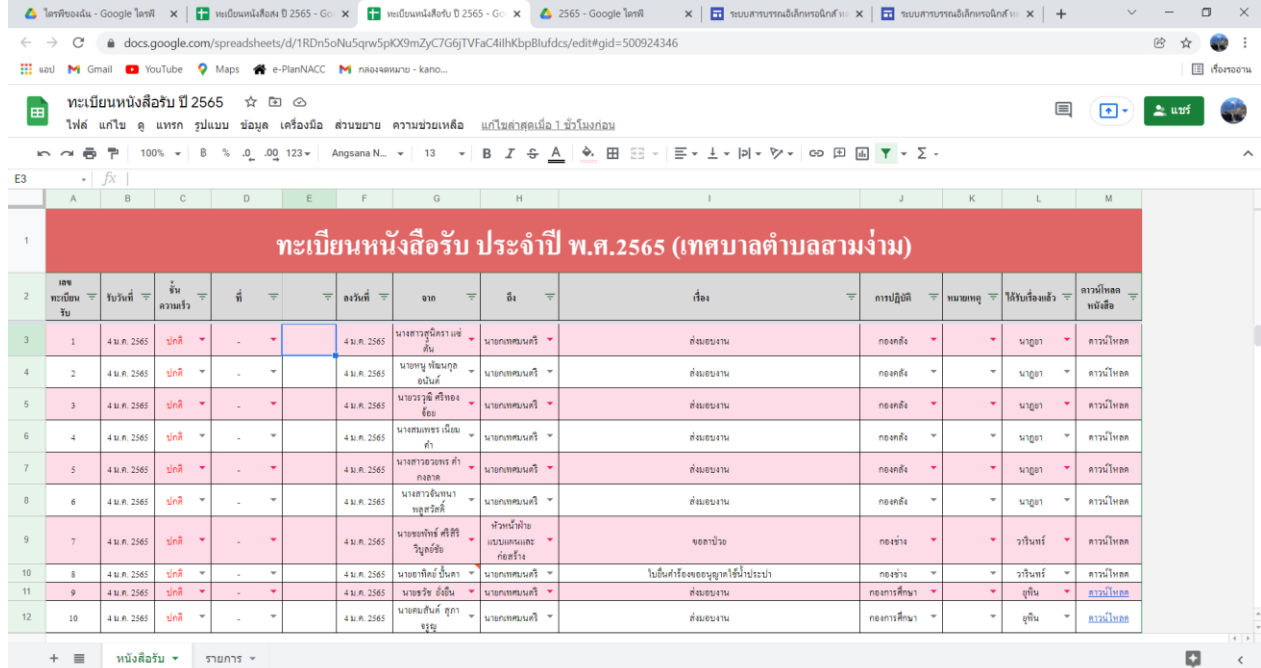

**IEEROGOO**  $\wedge \ \overline{\mathbb{Q}} \ \widehat{\otimes} \ \overline{\mathbb{Q}} \ \overline{\mathbb{D}} \ \text{as} \ \overline{\mathbb{Q}}$ 

# **วิธีการคนหาหนังสือรับในระบบงานสารบรรณอิเล็กทรอนิกส์เทศบาลตำบลสามง่าม**

### **วิธีที่ 1**

### $\sigma$ .เขาเว็บไซต์ของเทศบาลตำบลสามง่าม <http://www.samngam-np.go.th/>

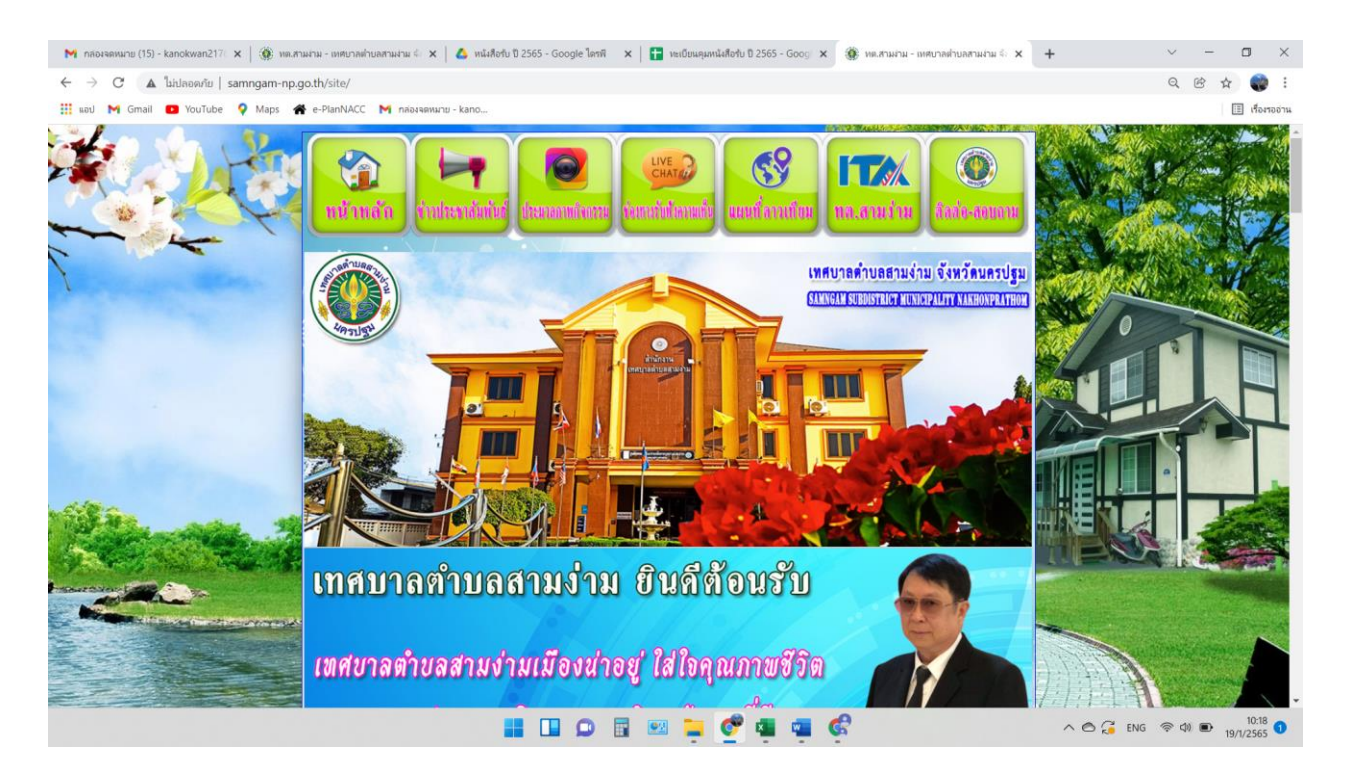

### 2.คลิกที่ แบนเนอรระบบสารบรรณอิเล็กทรอนิกส์เทศบาลตำบลสามง่าม

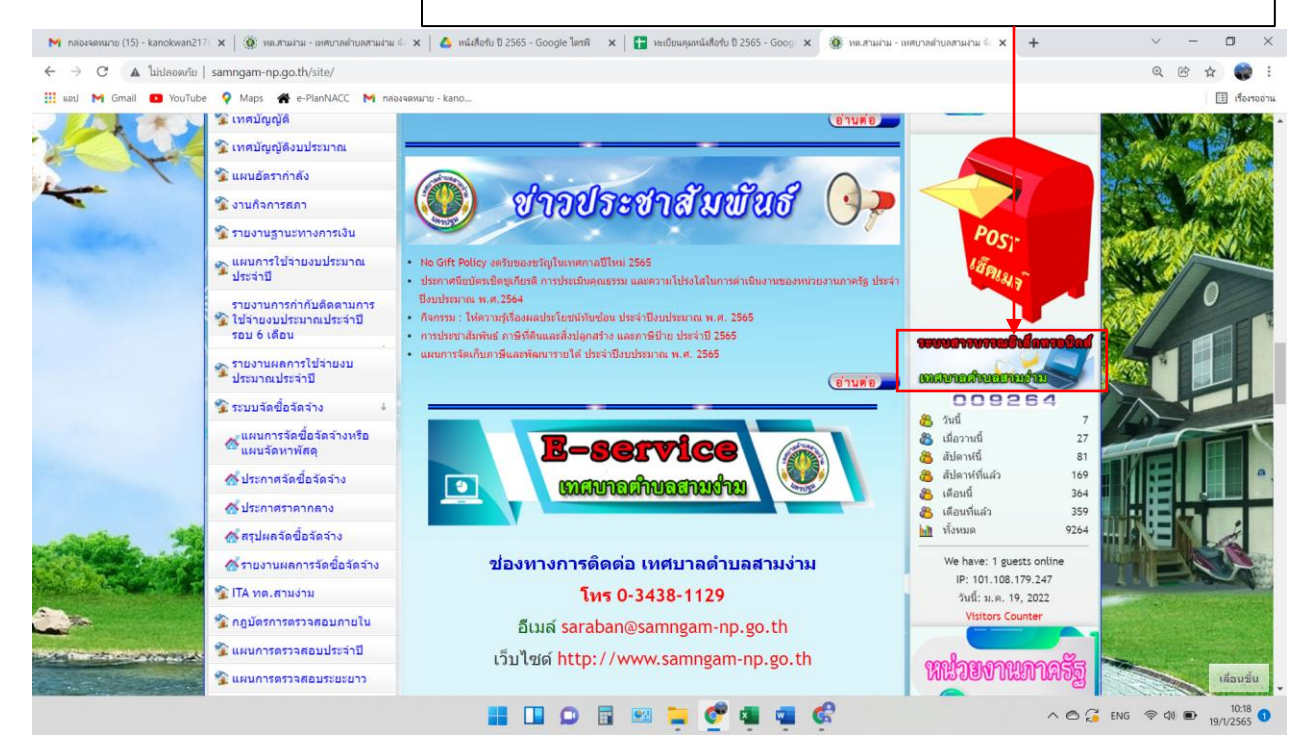

# 3.คลิกที่ เข้าสู่ระบบ

-ছ-

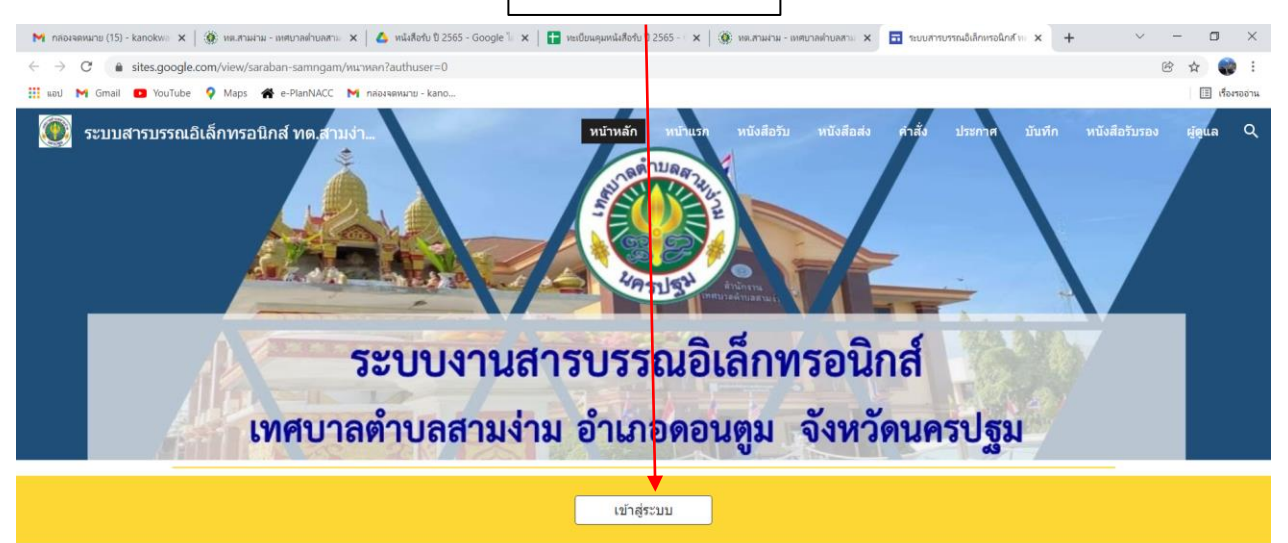

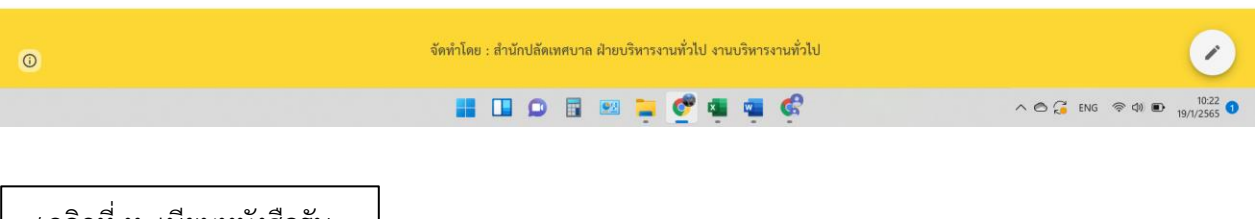

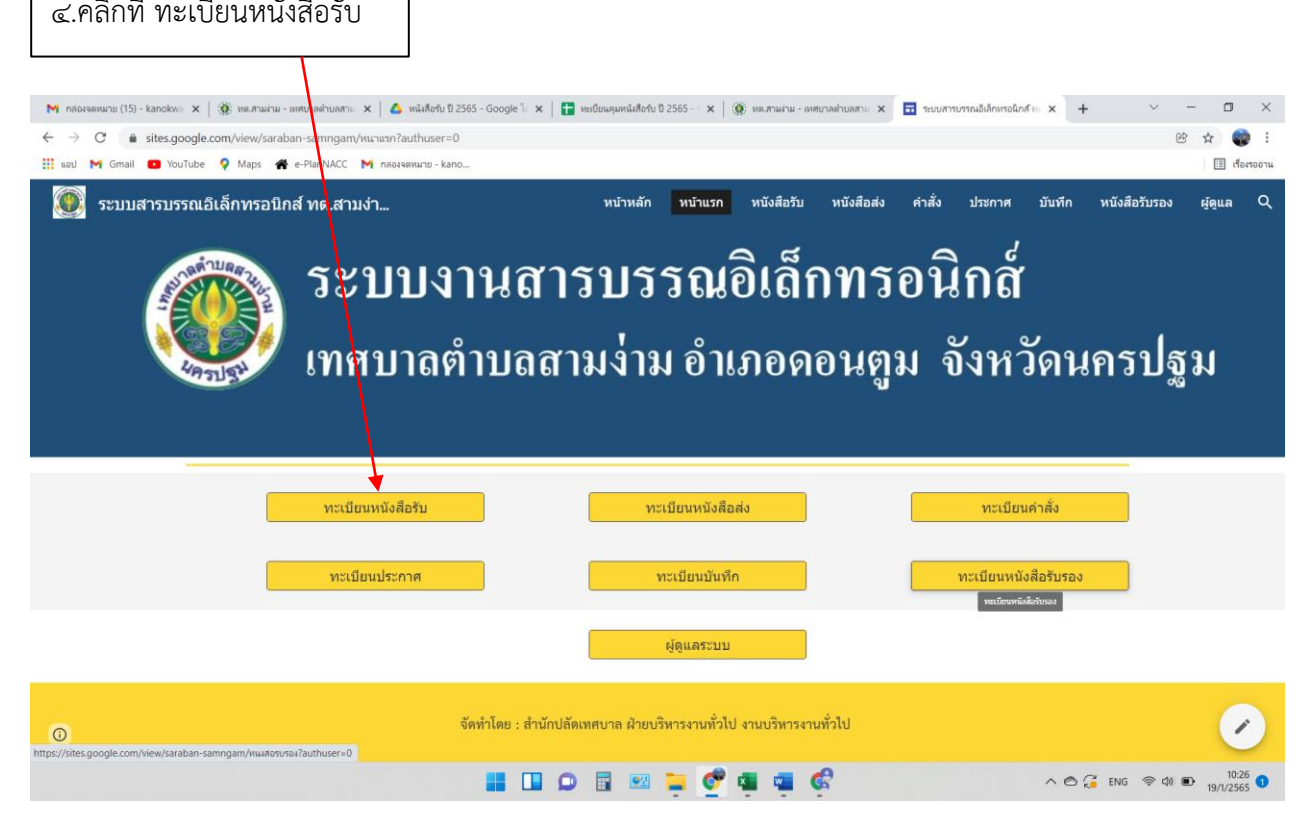

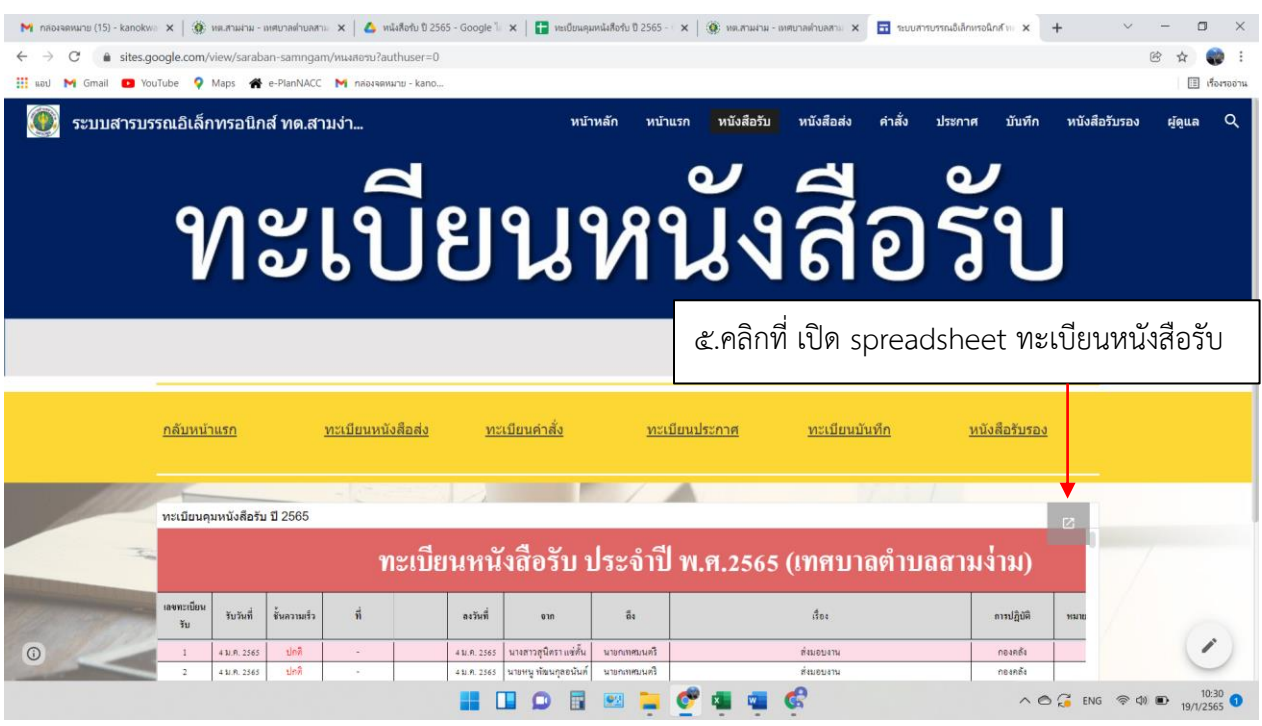

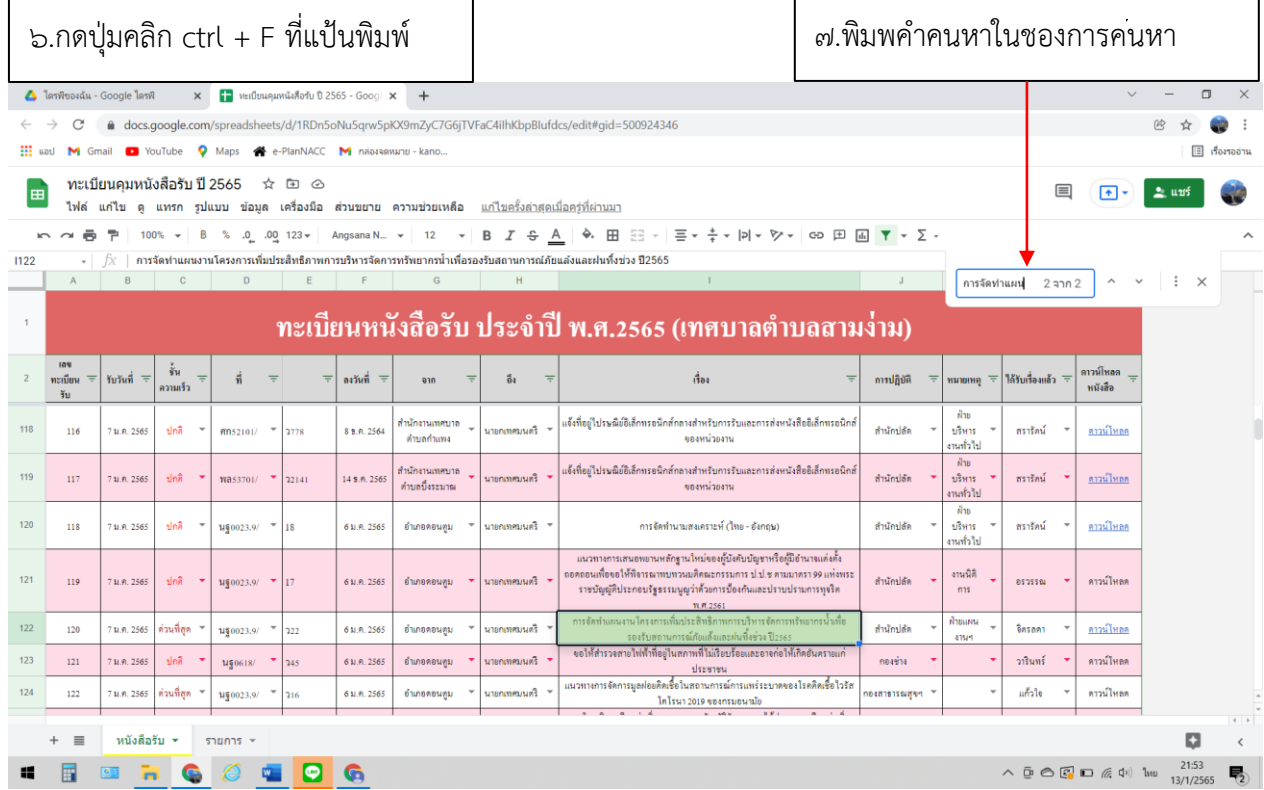

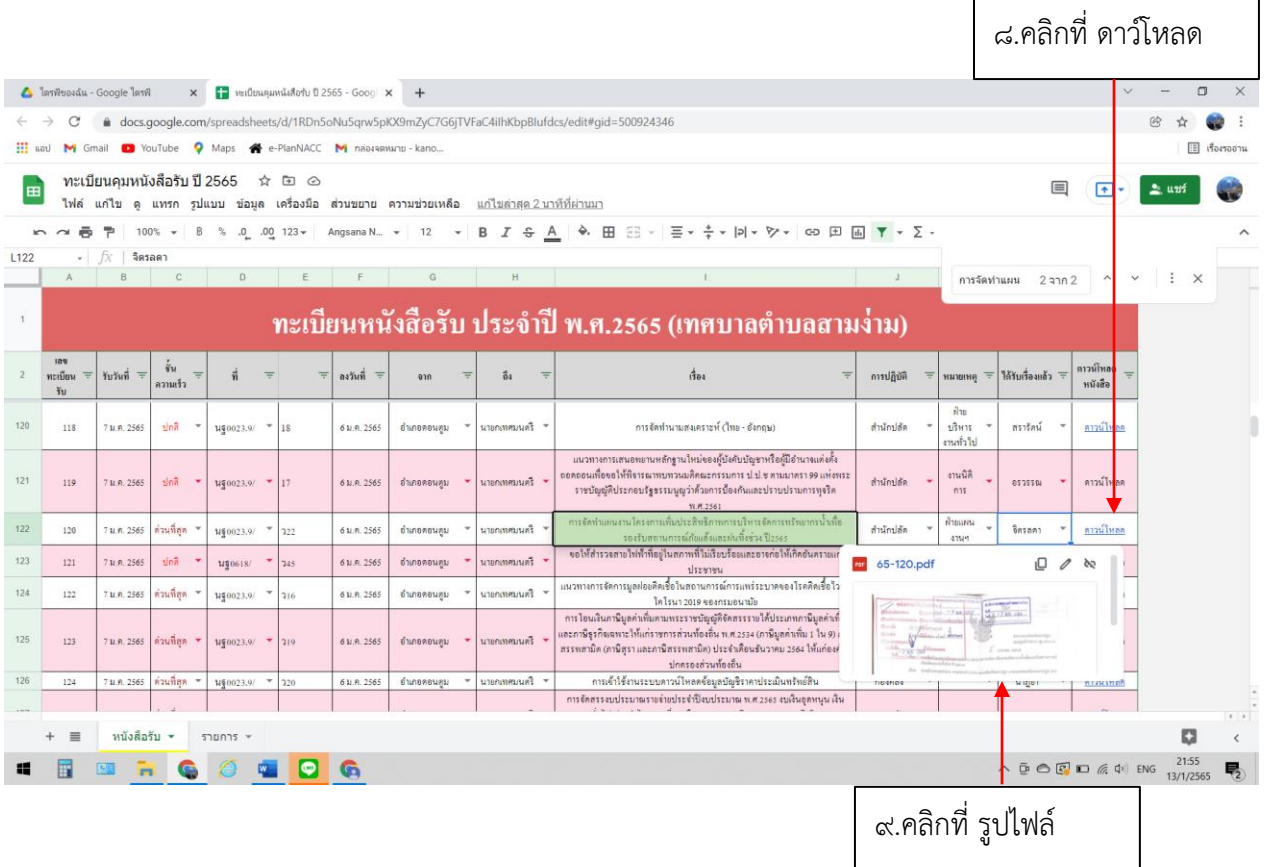

# จะปรากฏไฟล PDF สามารถสั่งพิมพหรือแชรไฟลตอได้

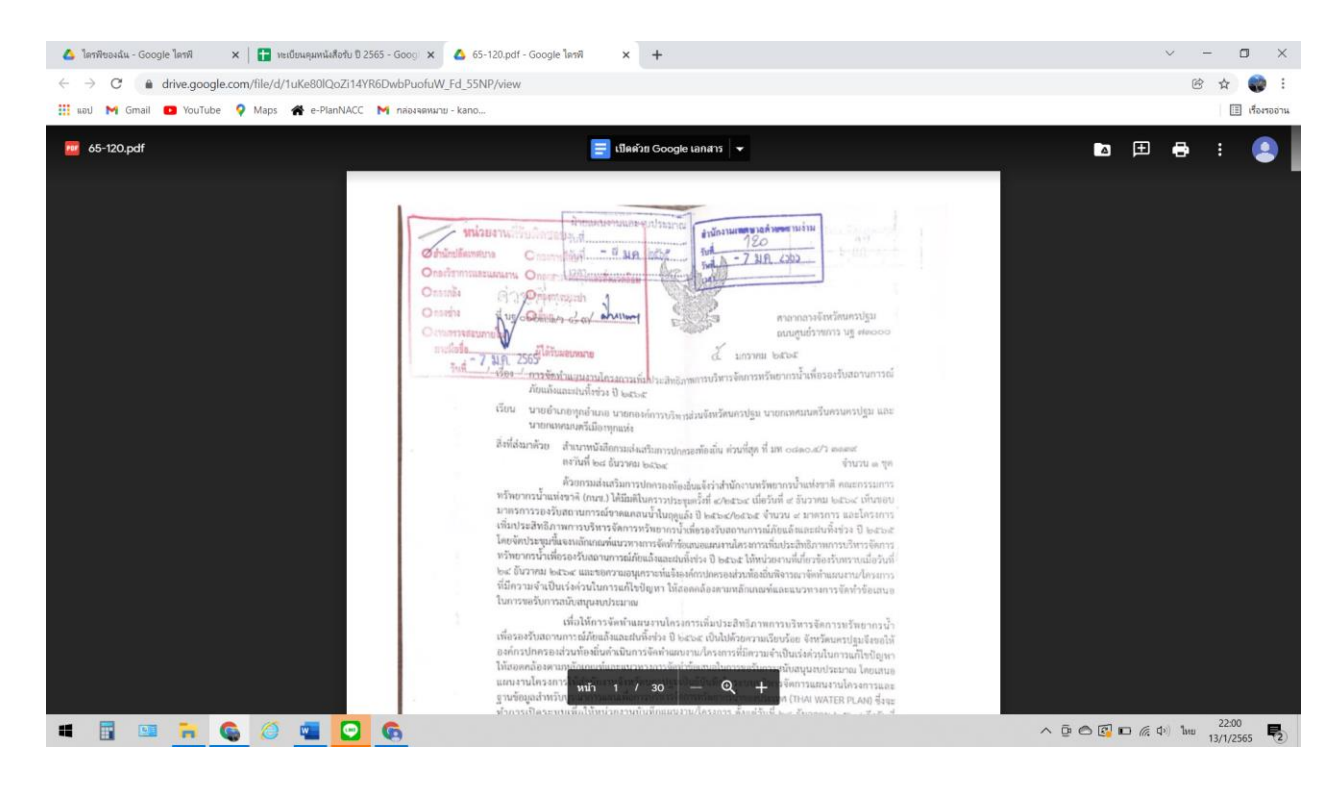

### $-\omega$ -**วิธีการคนหาหนังสือรับในระบบงานสารบรรณอิเล็กทรอนิกส์เทศบาลตำบลสามง่าม**

### **วิธีที่ 2**

1.ลงชื่อเข้าใช้อีเมลของแต่ละสำนัก/กอง และหน่วยงานในสังกัดเทศบาลตำบลสามง่าม ตามอีเมล ที่สำนักปลัดเทศบาลกำหนดให้เพื่อใช้ในการเข้าสู่ระบบสารบรรณอิเล็กทรอนิกส์ของเทศบาลตำบลสามง่าม

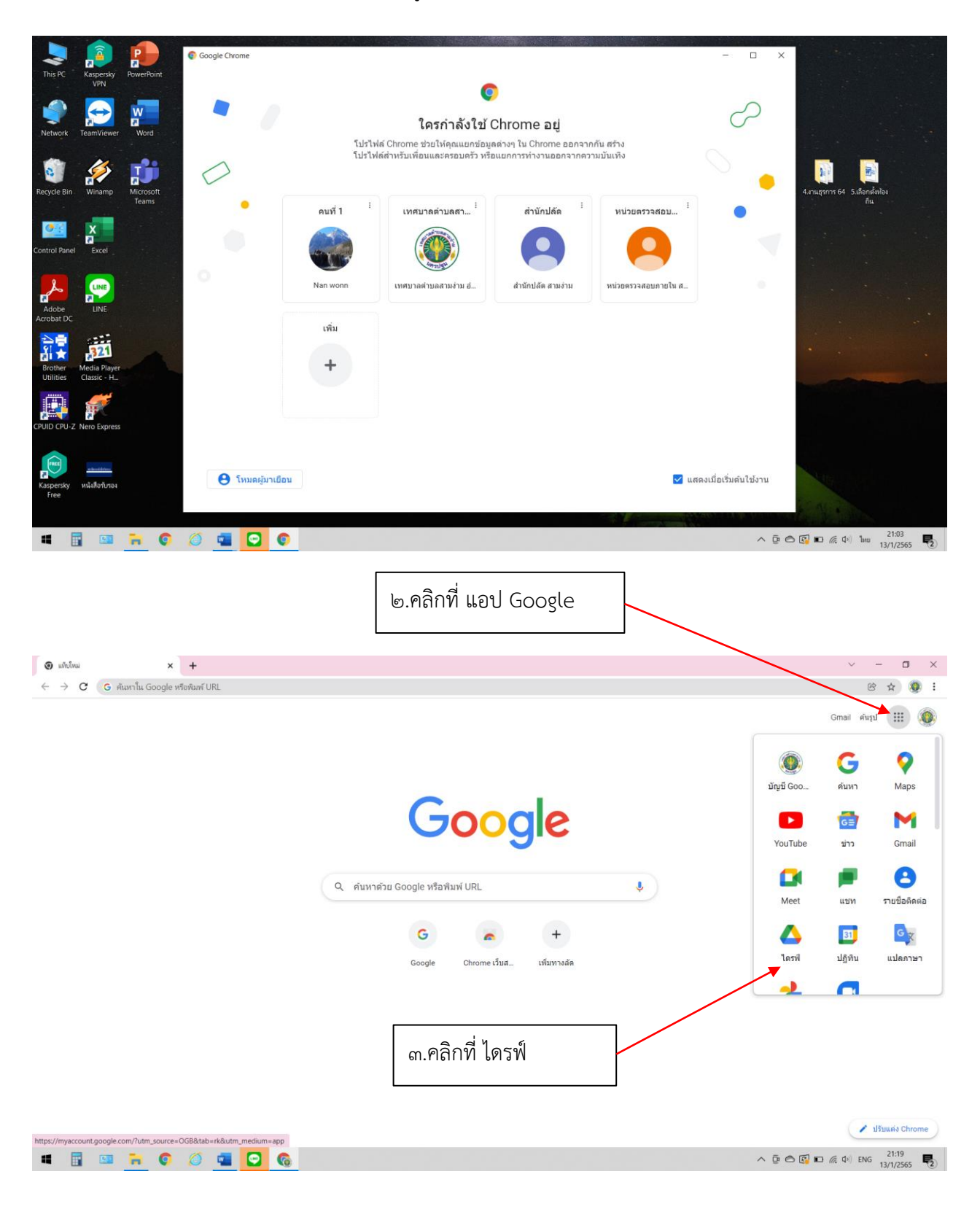

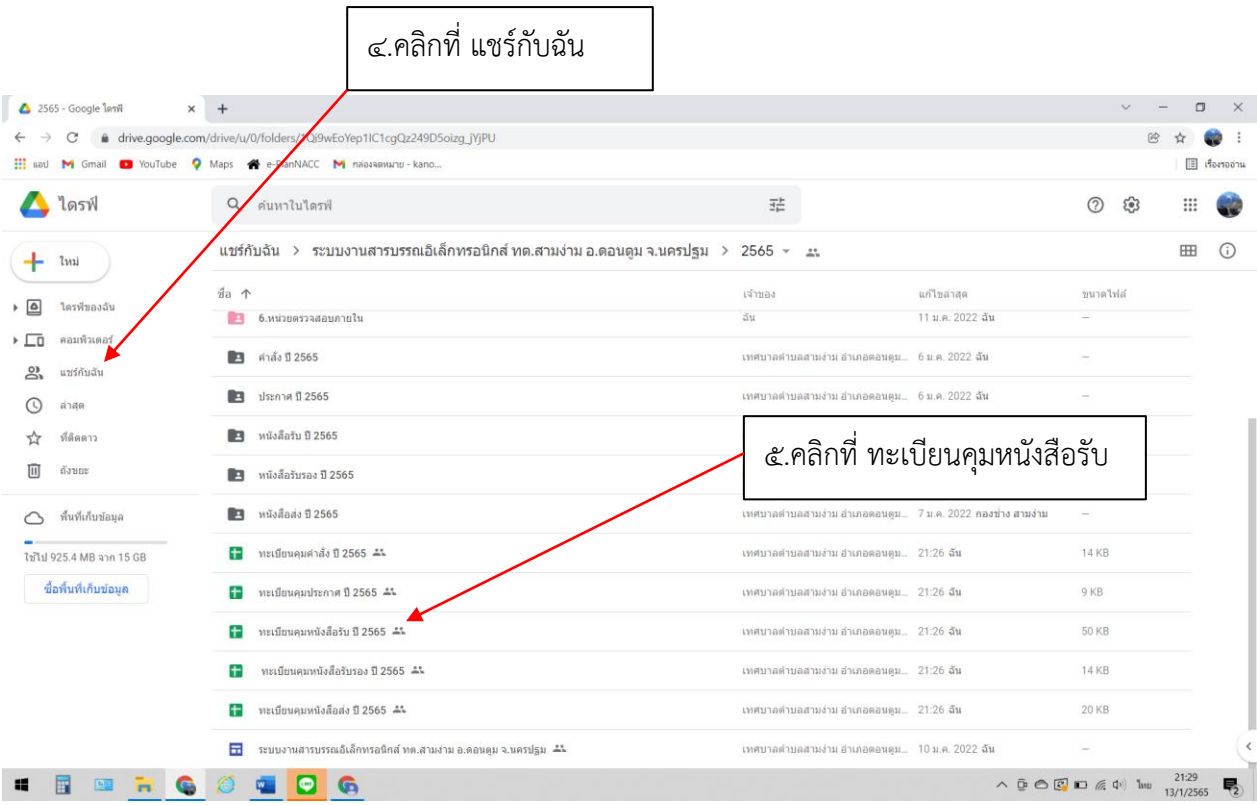

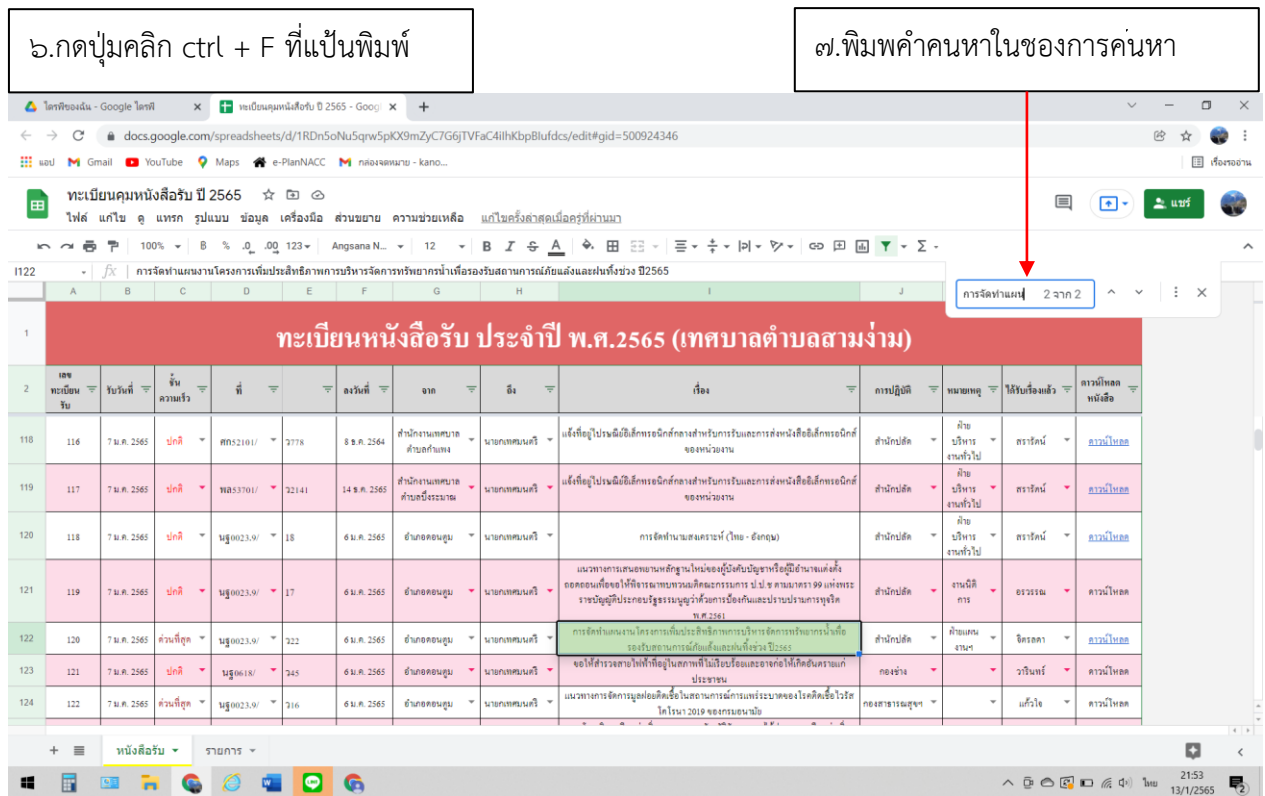

 $-\zeta$ -

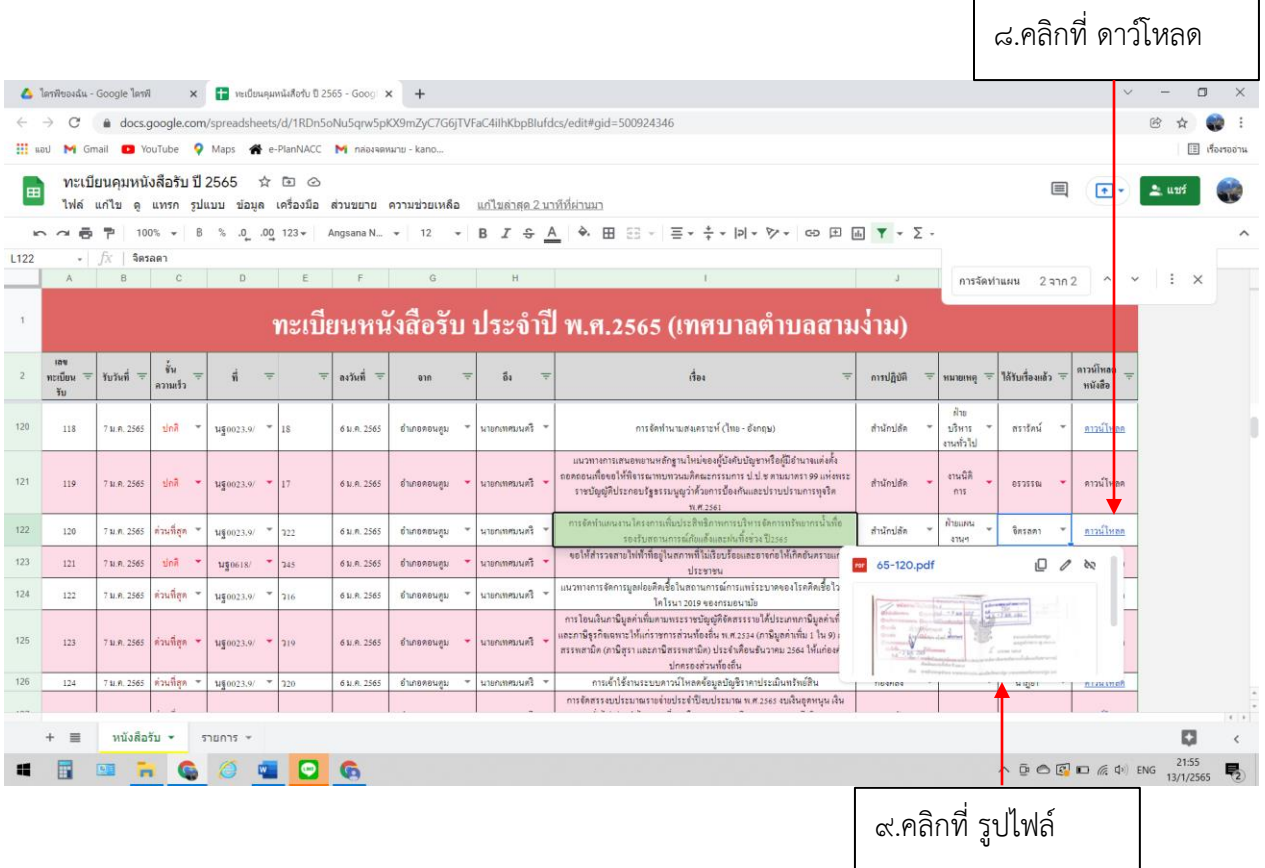

## จะปรากฏไฟล PDF สามารถสั่งพิมพหรือแชรไฟลตอได้

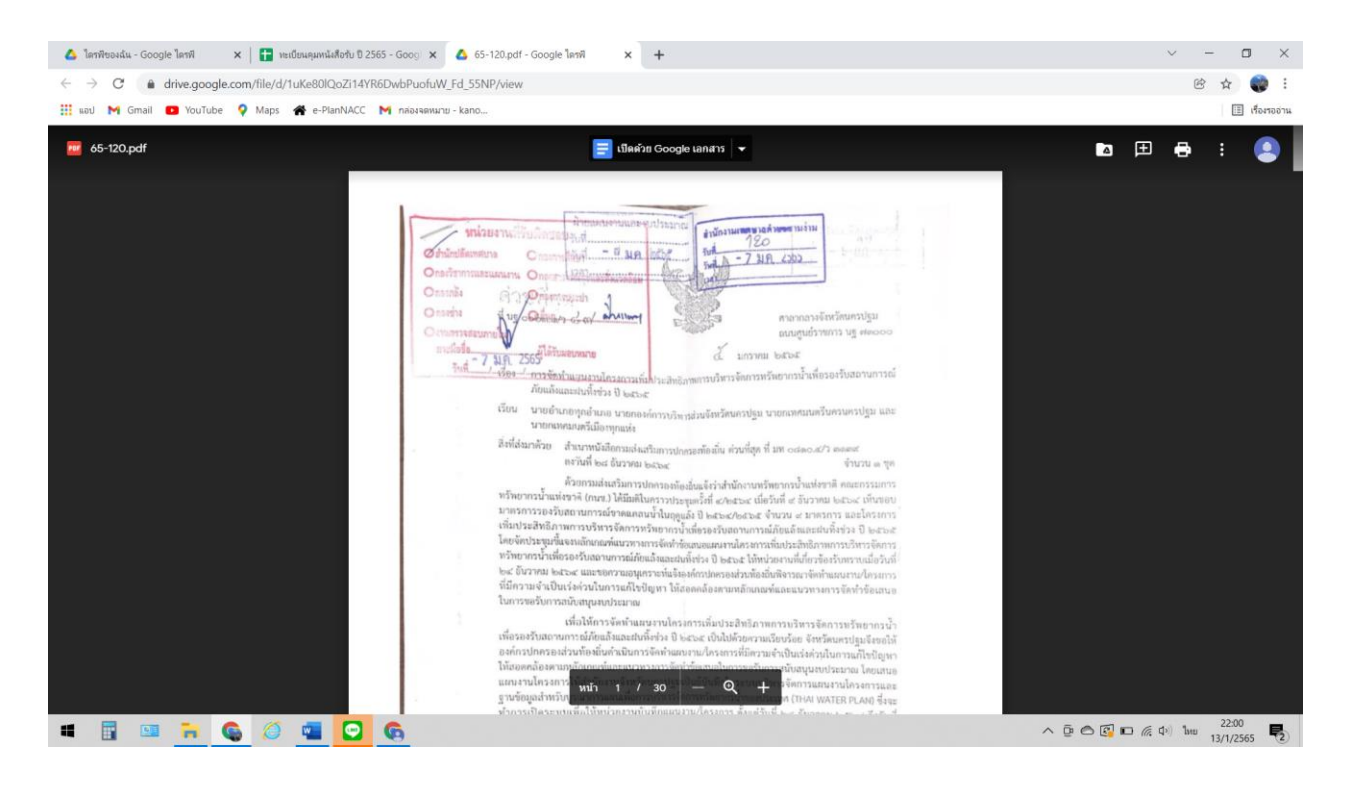

 $-90-$ 

### **วิธีการรับ-ส่งหนังสือด้วยไปรษณีย์อิเล็กทรอนิกส์ (อีเมล) กลาง [saraban@samngam-np.go.th](mailto:saraban@samngam-np.go.th) วิธีการรับหนังสือ**

1.เขาเว็บไซต์ของเทศบาลตำบลสามง่าม <http://www.samngam-np.go.th/>

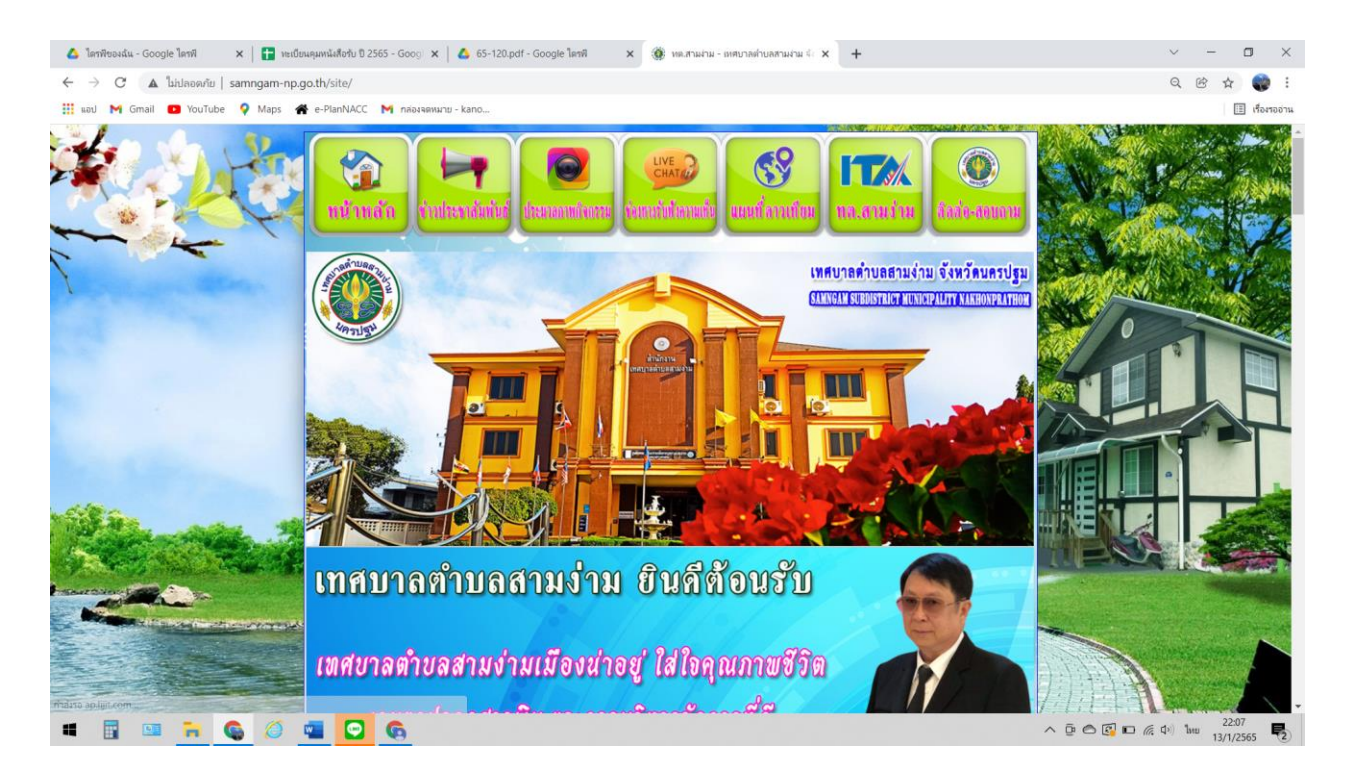

# ๒.คลิกที่ แบนเนอรรูปตู้ไปรษณีย์ POST เช็คเมล์

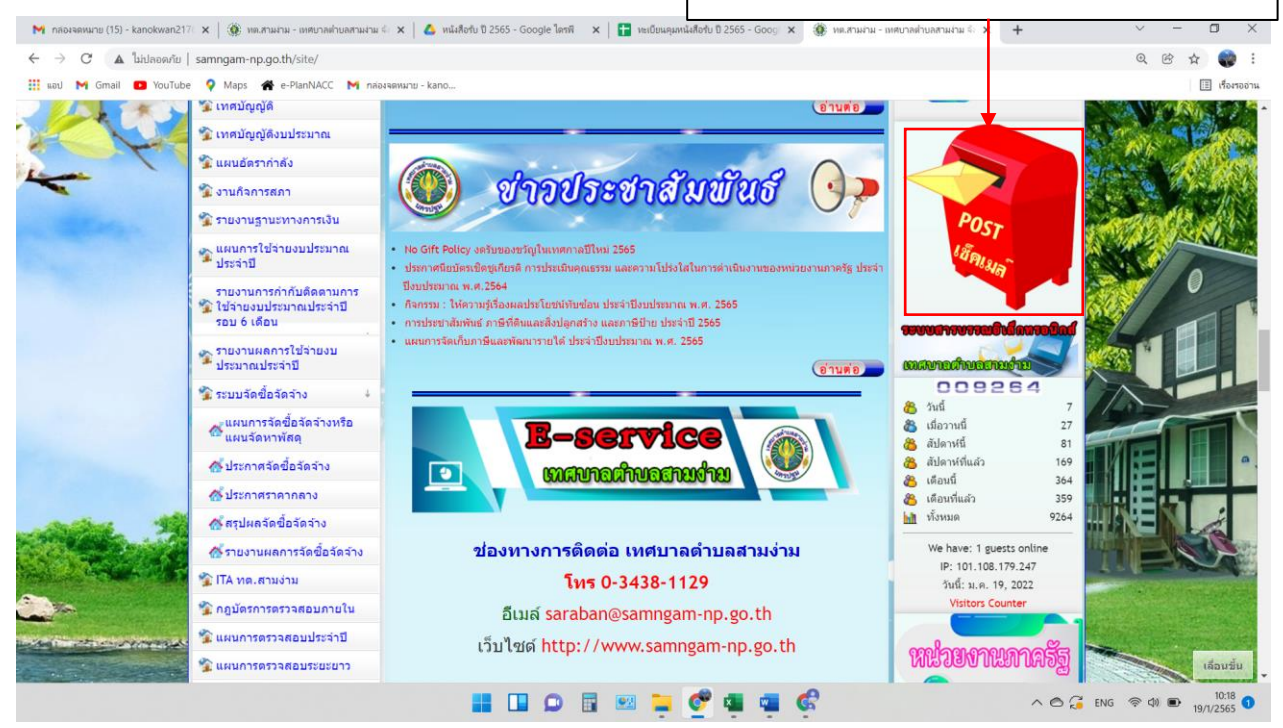

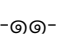

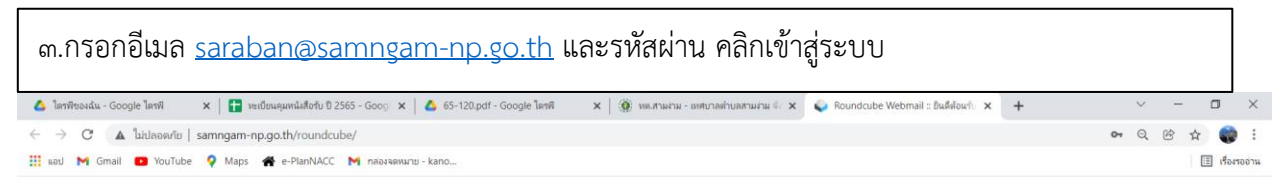

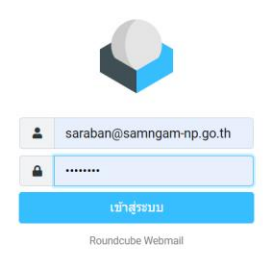

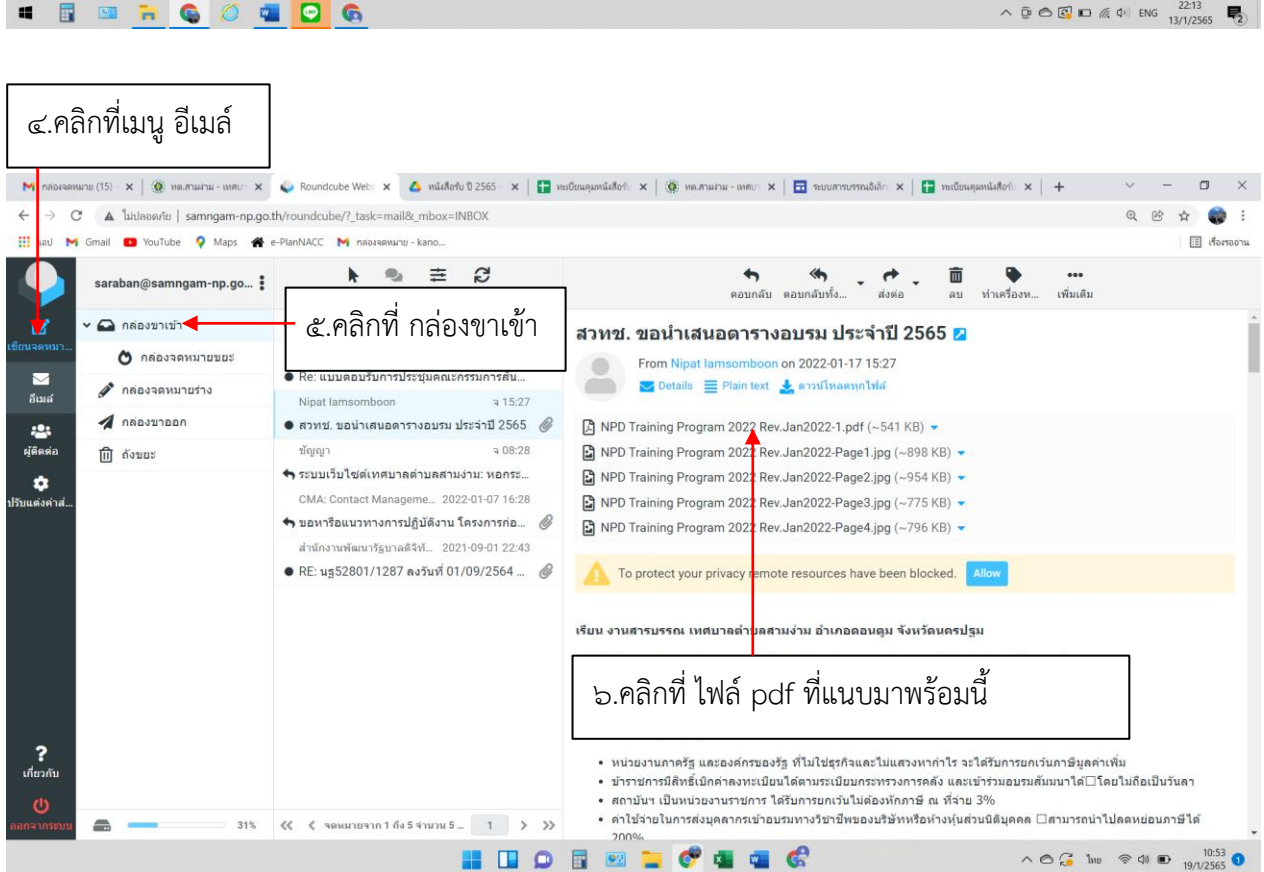

- രിൗ-

7.คลิกที่ ไฟล์ pdf ที่แนบมาพร้อมนี้ตรวจสอบหนังสือว่าถูกต้องครบถ้วน

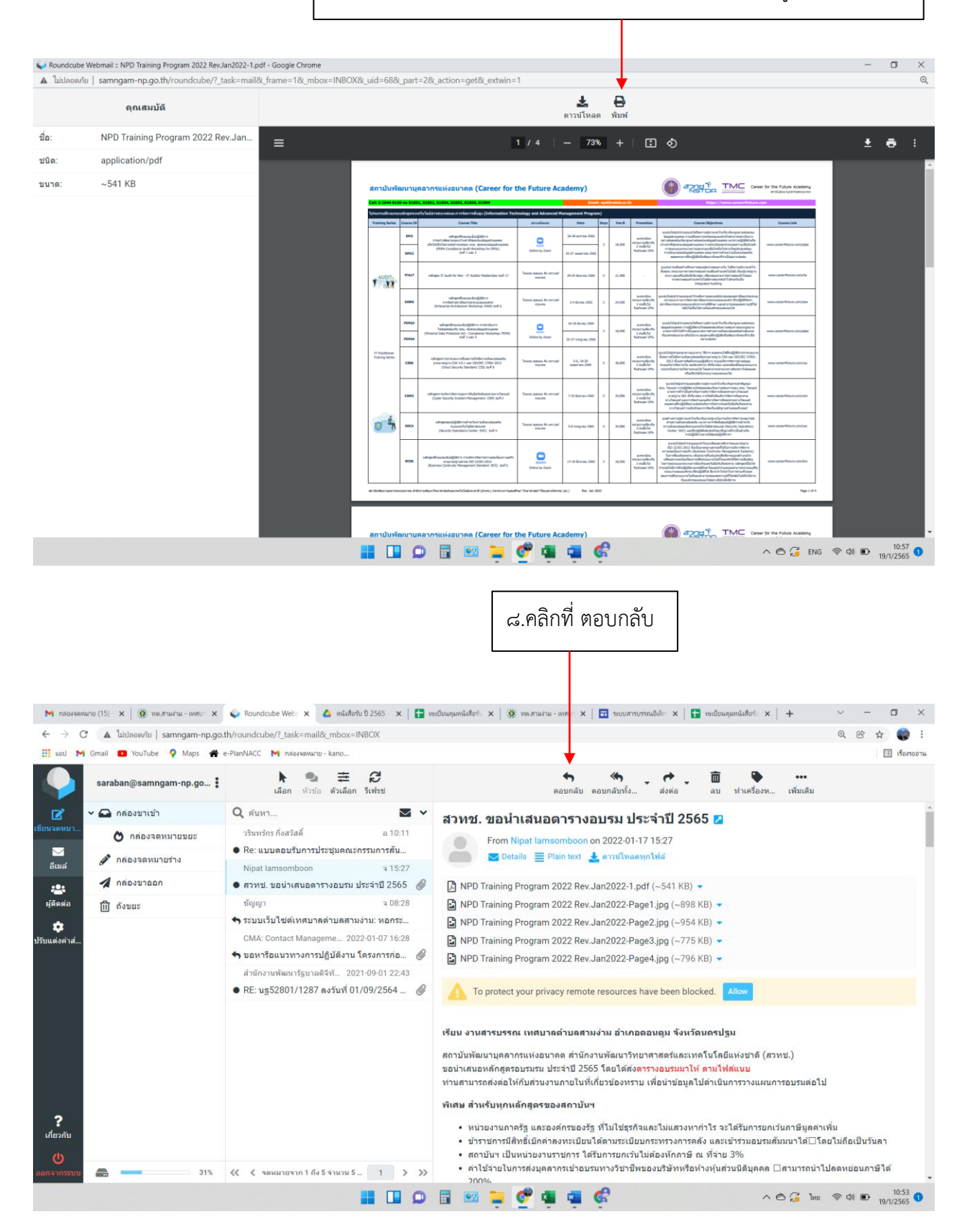

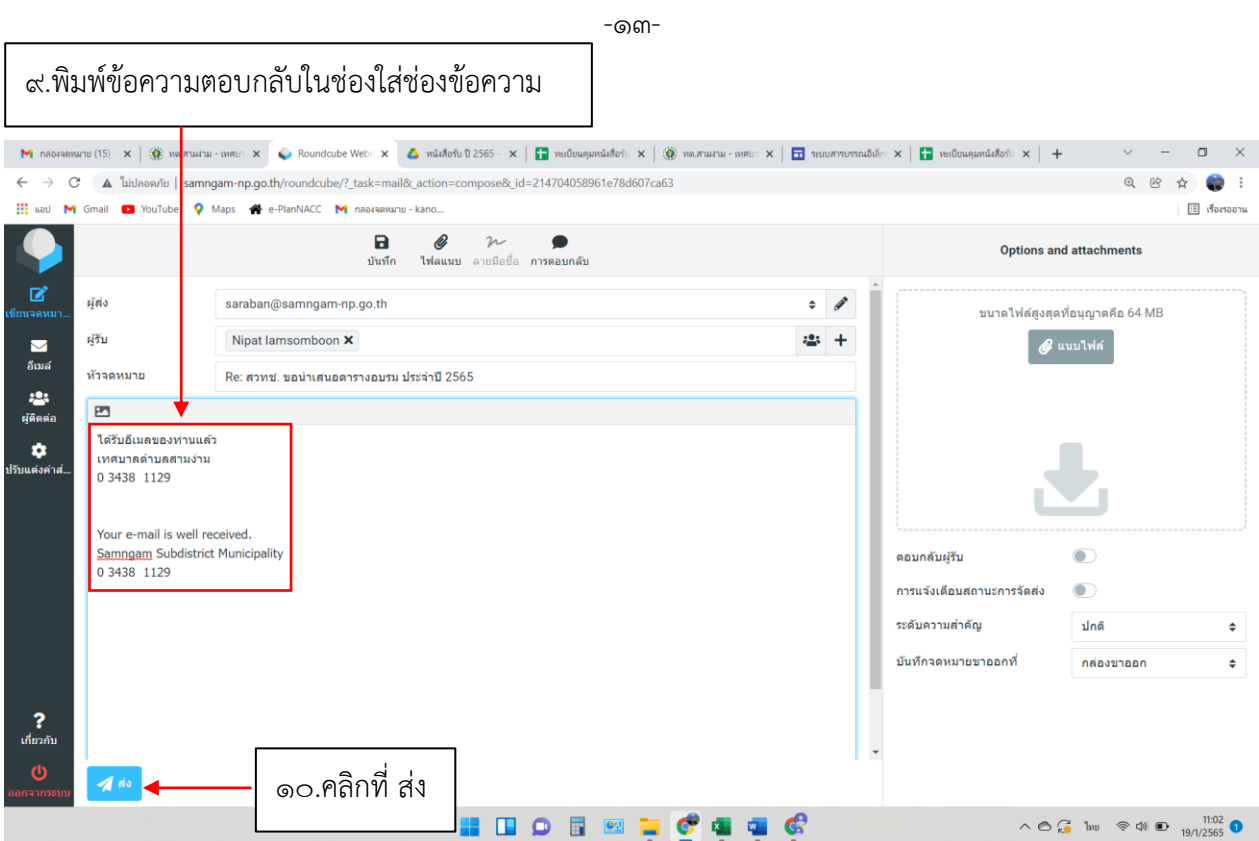

11.ประทับตรารับและลงทะเบียนรับ

-ඉඳ-

#### **วิธีการส่งหนังสือ**

1.เขาเว็บไซต์ของเทศบาลตำบลสามง่าม <http://www.samngam-np.go.th/>

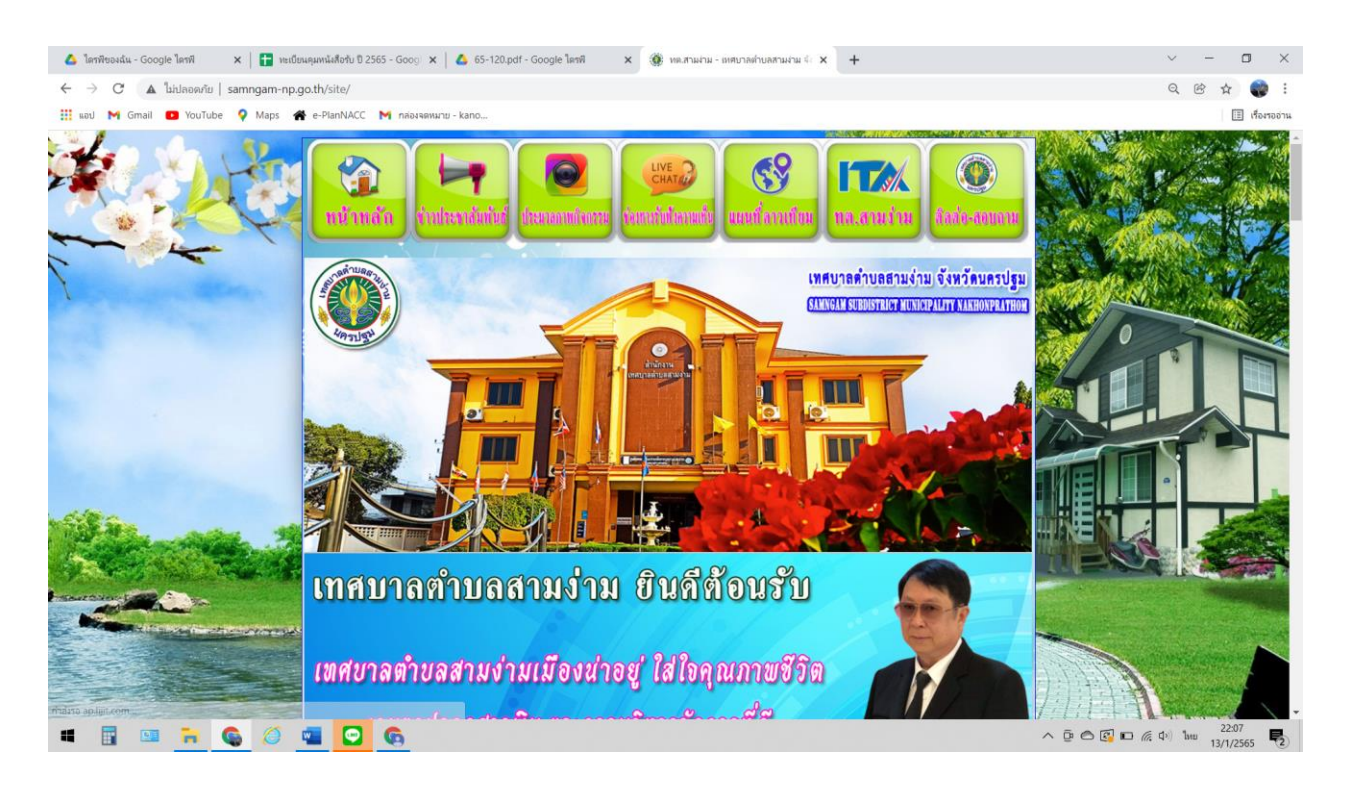

#### จตหมาย (15) - kanokwan217! x | ∰: พด.สามง่าม - เทศบาลตำบลสามง่าม 4: x | <mark>△</mark>: พนังสือรับ ปี 2565 - Google ใดรพี x | <mark>- |</mark> พะเบียนเ 30 หต.สามงาม - เหศบาลตำบลสามงาม M<sub>i</sub> não  $\times$ Vu D 2565 - Goo → C A laidasanu | samngam-np.go.th/site/  $^{\circ}$ 颐 ☆ ● M Gmail C YouTube Q Maps <a>
Re-PlanNACC M nabanawaru - kan  $\Box$  Home ี้ แหลบัญญัติ อ่านต่อ ีนิ เทศบัญญัติงบประมาณ ื้≩ แผนอัตรากำลัง ช่าวประชาสัมพันธ์  $\left| \cdot \right|$ ีนิ่งานกิจการสภา รายงานฐานะทางคารเงิน ้า แผนการใช้จ่ายงบประมาณ<br>- ประจำปี No Gift Policy งดรับของชวัญในเทศกาลปีใหม่ 2565 ประกาศนียบัตรเชิดชูเกียรติ การประเมินคุณธรรม และความโปรงใสใ กาครั้น ประจำ ปีงบประมาณ พ.ศ. 2564 รายงานการกำกับติดตามการ ้ายงานการภาพยนต์ผามา<br>รอบ 6 เดือน ์ กิจกรรม : ให้ความรู้เรื่องผลประโยชน์ทับซ้อน ประจำปังบประมาณ พ.ศ. 2565 - การประชาสัมพันธ์ ภาษีที่ดินและสิ่งปลูกสร้าง และภาษีป้าย ประจำปี 2565 • แผนการจัดเก็บภาษีและพัฒนารายใต้ ประจำปีงบประมาณ พ.ศ. 2565 ⊛ุ รายงานผลการใช้จ่ายง:<br>— ประมาณประจำปี  $\overline{\bullet}$   $\overline{\bullet}$ 009264 ี้ ระบบจัดขี้อจัดจำง & *nd* ่<br>คั้นผนการจัดขี้อจัดจ้างหรือ<br>แผนจัดหาพัสดุ 8 เมื่อวานนี้  $27$ **E-service** & allenvil 81 ∩ี่ประกาศจัดซื้อจัดจำง <mark>&</mark> สัปดาห์ที่แล้ว 169 mannachuachadha  $\bullet$ **8** เดือนนี้  $364$ <mark>∕รั</mark>ประกาศราคากลาง 8 เดือนที่แล้ว 359  $\mathbf{h}$  ทั้งหมด 9264 ∧ี้สรุปผลจัดขี้อจัดจ่าง ช่องทางการติดต่อ เทศบาลตำบลสามง่าม We have: 1 guests onlin ∕ีรายงานผลการจัดซื้อจัดจำง IP: 101.108.179.247 TA ทด.สามง่าม โทร 0-3438-1129 วันนี้: ม.ค. 19, 2022 Visitors Counter ี้ คภูบัตรการตรวจสอบภายใน อีเมล์ saraban@samngam-np.go.th ีนผนการตรวจสอบประจำปี เว็บไซต์ http://www.samngam-np.go.th หน่วยงานภาครั ีนผนการตรวจสอบระยะยาว เลื่อนขึ้น **HIDEMICS**  $\wedge$  6  $\frac{10.18}{19.11/2565}$  0

2.คลิกที่ แบนเนอรรูปตู้ไปรษณีย์ POST เช็คเมล์

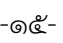

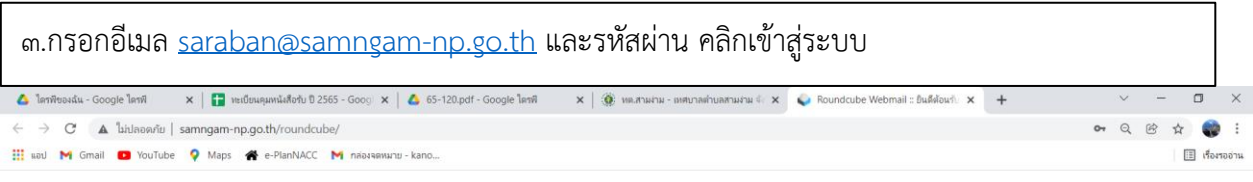

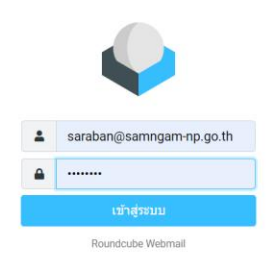

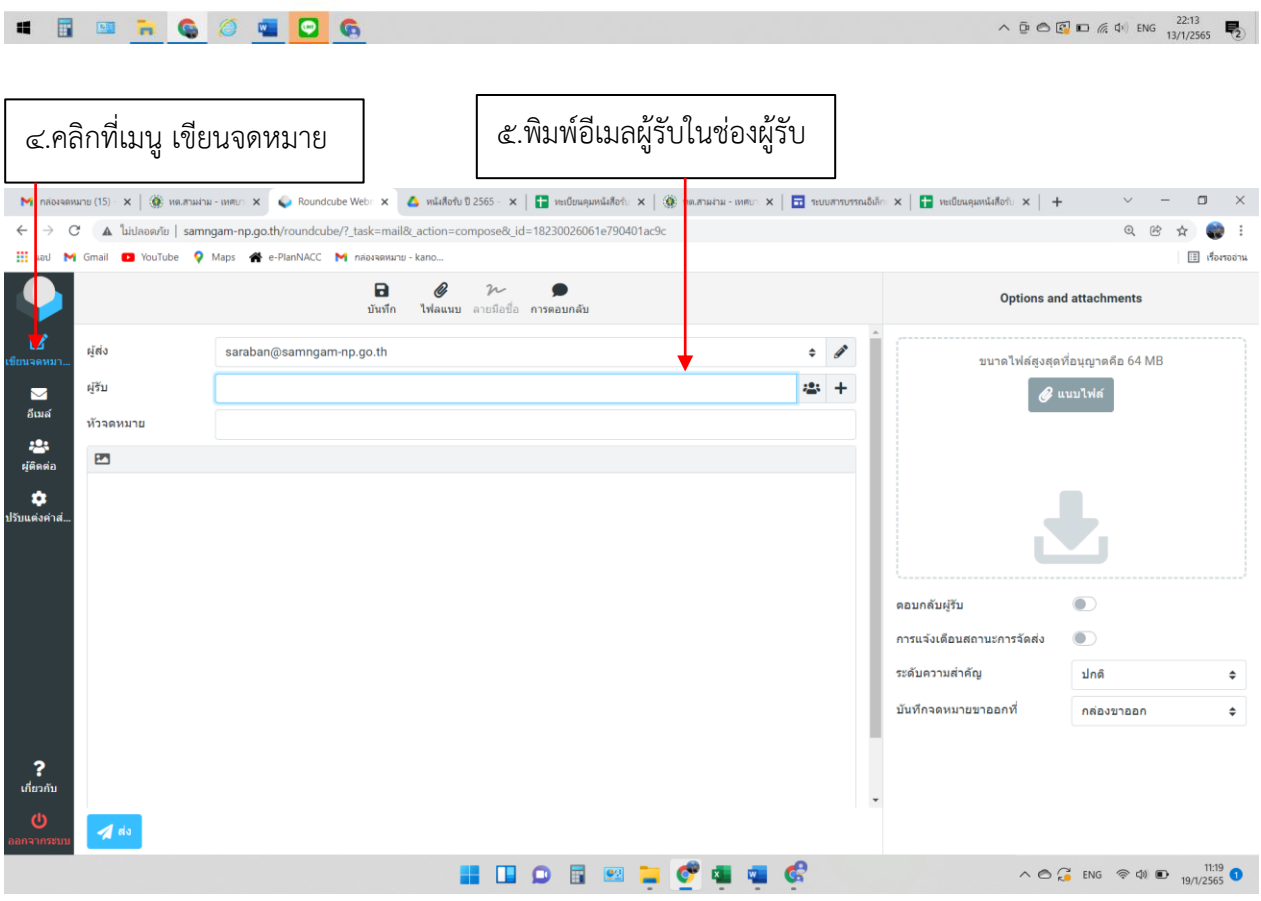

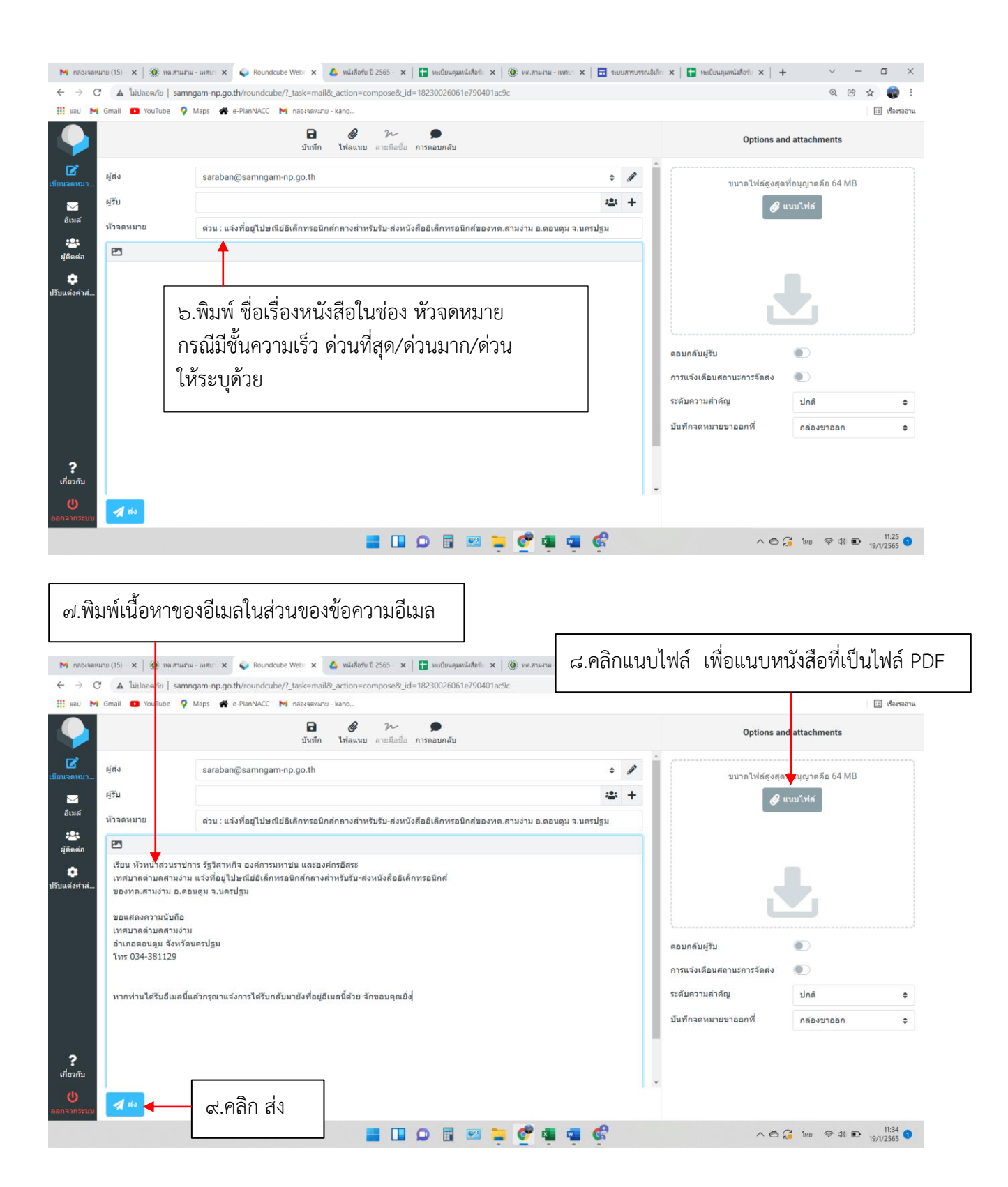